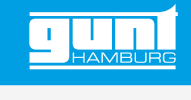

# HM 112W

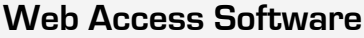

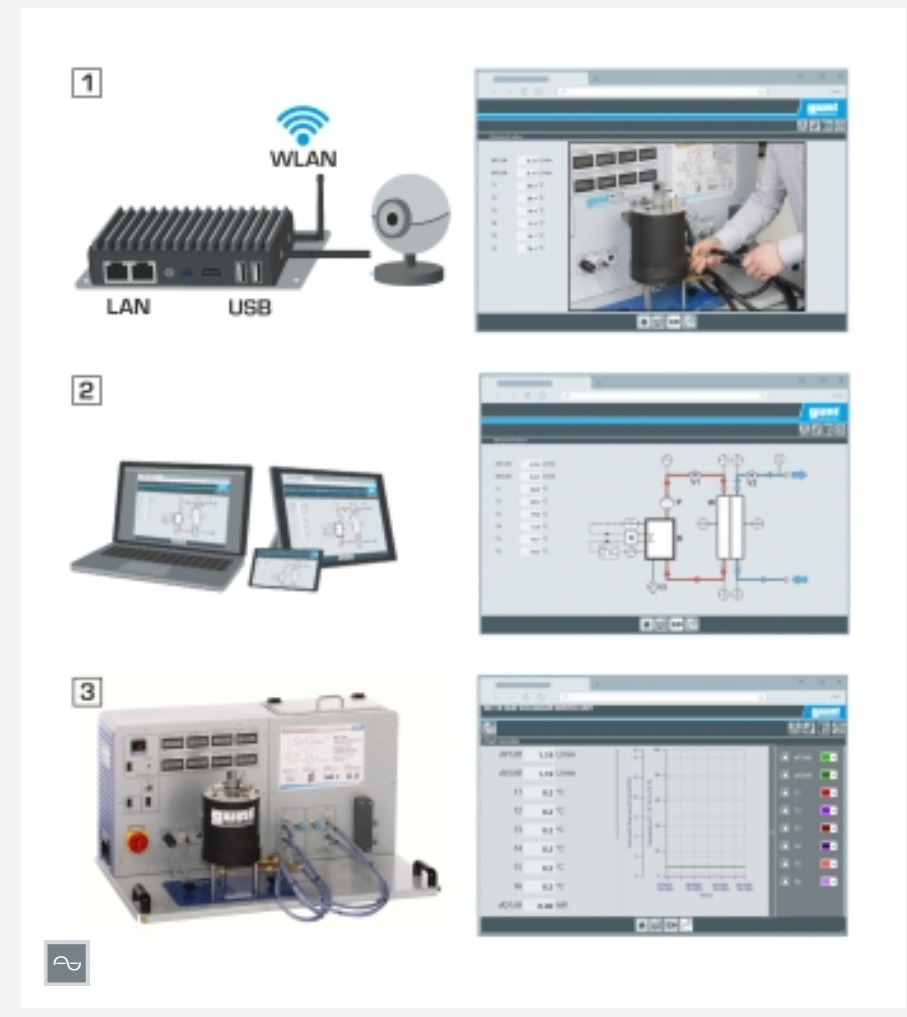

Exemple de montage expérimental: 1 GU 100 Web Access Box avec transmission d'images en direct, 2 divers terminaux avec accès au logiciel via un navigateur web, 3 appareil d'essai avec acquisition de données

#### **Description**

- *•* **configuration spécifique de la Web Access Box GU 100**
- *•* **accès indépendant du système à l'interface logicielle via un navigateur web**

Le logiciel Web Access Software permet de connecter l'appareil d'essai à la Web Access Box GU 100.

D'une part, le logiciel Web Access assure la configuration nécessaire de la Web Access Box et prend en charge l'échange de données entre la Web Access Box et l'appareil d'essai. D'autre part, il constitue le lien avec l'utilisateur via l'interface logicielle dans le navigateur web. Le logiciel Web Access Software est fourni via un support de données.

L'interface logicielle est accessible via un navigateur web, indépendamment du lieu et du système. L'interface logicielle offre différents niveaux d'utilisation pour le suivi des essais et l'acquisition des données. Par exemple, le schéma de processus et les états de fonctionnement de l'appareil d'essai sont présentés.

Les essais peuvent être observés en temps réel grâce à la transmission d'images en direct de la caméra IP. Les valeurs mesurées actuelles sont affichées. Les résultats des essais sont affichés graphiquement pour une évaluation plus approfondie.

Les données de mesure peuvent être téléchargées via le logiciel et stockées localement.

### **Contenu didactique/essais**

- *•* avec l'appareil d'essai: apprentissage à distance
	- *·* interface logicielle avec
		- schéma du processus
		- états de fonctionnement
		- valeurs mesurées actuelles
		- transfert des valeurs mesurées
		- transmission d'images en direct
		- affichage graphique des résultats d'essais

#### **Spécification**

- [1] Web Access Software requis pour connecter l'appareil d'essai à la GU 100 Web Access Box
- [2] configuration de la Web Access Box pour cette appareil d'essai
- [3] accès indépendant de lieu et de système à l'interface logicielle via un navigateur web
- [4] observation en direct des essais
- [5] différents niveaux d'utilisateur pour l'observation des essais et l'acquisition des données
- [6] affichage du schéma du processus<br>[7] affichage des états de fonctionne-
- affichage des états de fonctionnement
- [8] affichage des valeurs mesurées actuelles
- [9] affichage graphique des résultats des essais
- [10] télécharger et stocker les données mesurée

#### **Caractéristiques techniques**

Support de données: carte SD

Web Access Software

- *•* indépendant du système
- *•* connexion internet
- *•* navigateur web
- *•* format du fichier à télécharger: txt

#### **Nécessaire pr le fonctionnement**

navigateur web, connexion internet recommandée

## **Liste de livraison**

Web Access Software

G.U.N.T Gerätebau GmbH, Hanskampring 15-17, D-22885 Barsbüttel, Tél. +49 (40) 67 08 54-0, Fax +49 (40) 67 08 54-42, E-mail sales@gunt.de, Web http://www.gunt.de Nous nous réservons le droit de procéder à des modifications techniques sans avis préalable. Page 1/2 - 11.2023

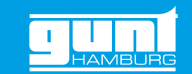

# HM 112W **Web Access Software**

Accessoires requis

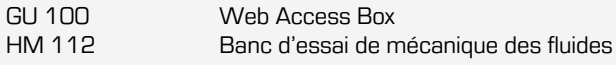